# 地点別浸水シミュレーション 検索システム(浸水ナビ)の利用方法

春日部市 防災対策課 令和2年7月作成

1

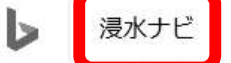

すべて 画像 動画 地図 ニュース

913.000 件の検索結果 時間指定なし \* 言語で絞り込む \*

#### 国土交通省地点別浸水シミュレーション検索システム (浸水ナビ)

①「浸水ナビ」で検索

「地点別浸水シミュレーション検索システム」(湯水ナビ)は、浸水想定区域図を電子地図上に表示す るシステムです。 一令和2年5月25日 3D機能や浸水深が直感的に分かるCG機能を追加しました。

地点別浸水シミュレーショ... 浸水到達が最速の破堤点を表示 浸水時間が最 長の破堤点を表示 水位観測所選択 地図上 ...

ハザードマップポータルサ ... 国土交通省が運営する、「八ザードマップ ポータルサイト」です。身の回りでどんな...

シミュレーションの条件 浸水ナビ > シミュレーション条件 シミュレー ションの条件 このWebサイトで提供す...

よくあるご質問 浸水ナビ > よくあるご質問 (FAQ) よくある ご質問 (FAQ) 1. 地点指定をしても、以 ...

河川の水位情報を知る 操作 ... 浸水ナビ > 操作方法 (河川の水位情報を知 る) 河川の水位情報を知るく操作方法>破 ... 想定破堤点を知る 操作方法 ... 浸水ナビ > 操作方法 (想定破堤点を知る) 想 定破堤点を知る<操作方法>想定破堤点...

中部地方整備局 浸水シミュレーションデータ掲載の有無想定 規模 沼津河川国道事務所 狩野川 有 想定 ...

#### 中国地方整備局

くシステムの機能・動作等に関するお問い合 わせ窓口>国土交通省国土地理院 応用地 ...

愛媛県 浸水シミュレーションデータ掲載の有無想定 規模 東予地方局建設部 加茂川 有 想定最 ...

#### 岡山県

浸水シミュレーションデータ掲載の有無想定 規模 備前県民局 砂川 計画規模 備前県民 ...

関連キーワード

②このサイトをクリック

Rewards  $\circledS$   $\equiv$ 

国土地理院 浸水マップ 国土交通省浸水ナビ 国交省浸水ナビ 浸水予測システム国総研

洪水シミュレーション

浸水ナビ api

浸水ナビ シミュレーション

浸水予測

suiboumap.gsi.go.jp から結果を検索

検索

 $\ddot{\circ}$ 

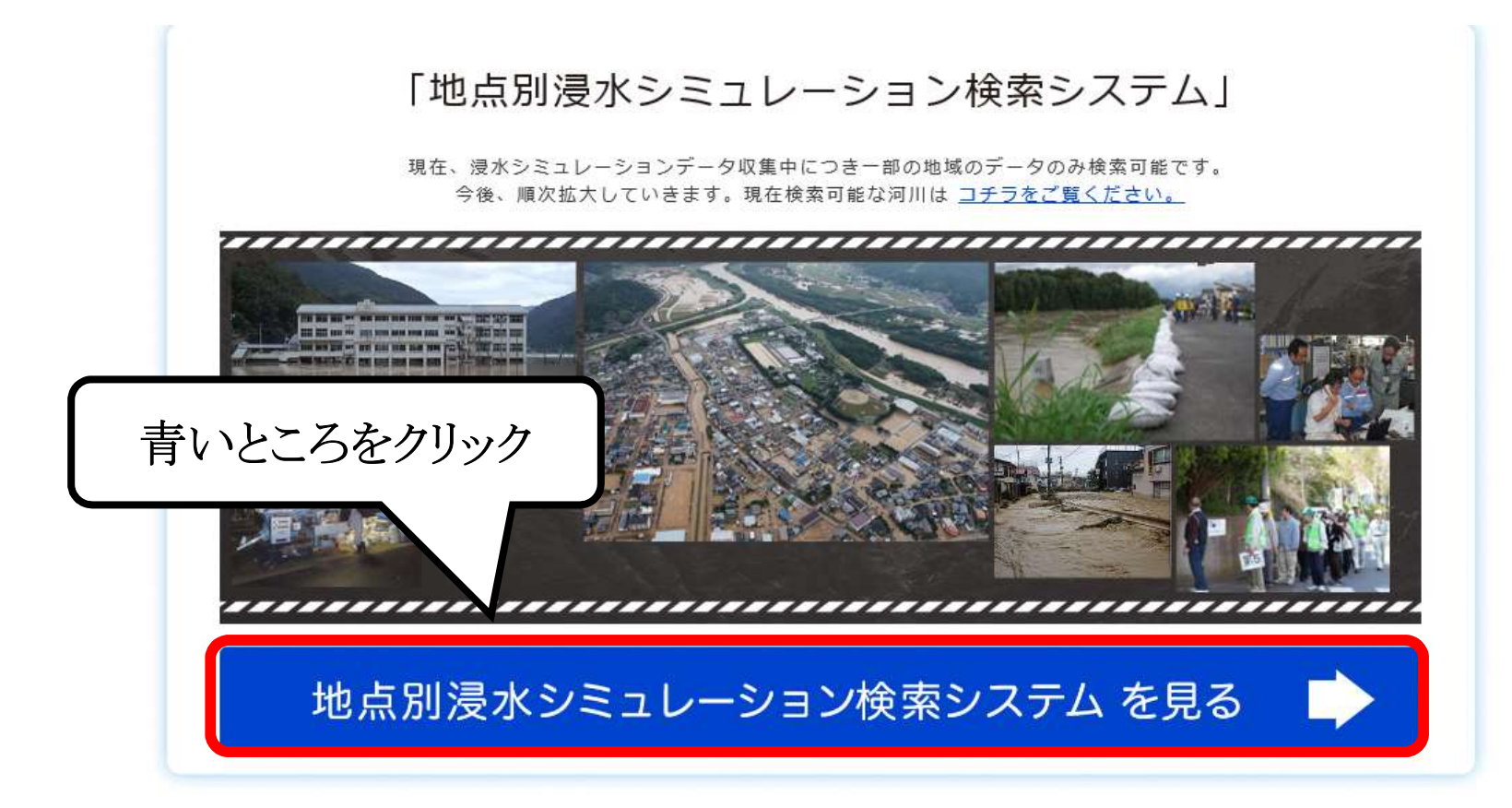

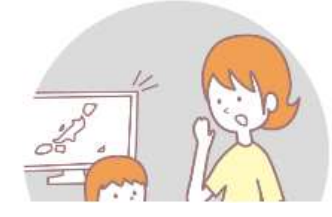

洪水時の被害を最小限にするためには、住民のみなさん一人一人や企業などが平時より水害による被害のリスクを認識 したうえで、 氾濫時の危険箇所についての情報を知っていただくことが何より重要です。 国土交通省及び都道府県では、河川が氾濫した場合に浸水が想定される区域及びその区域が 浸水した場合に想定される

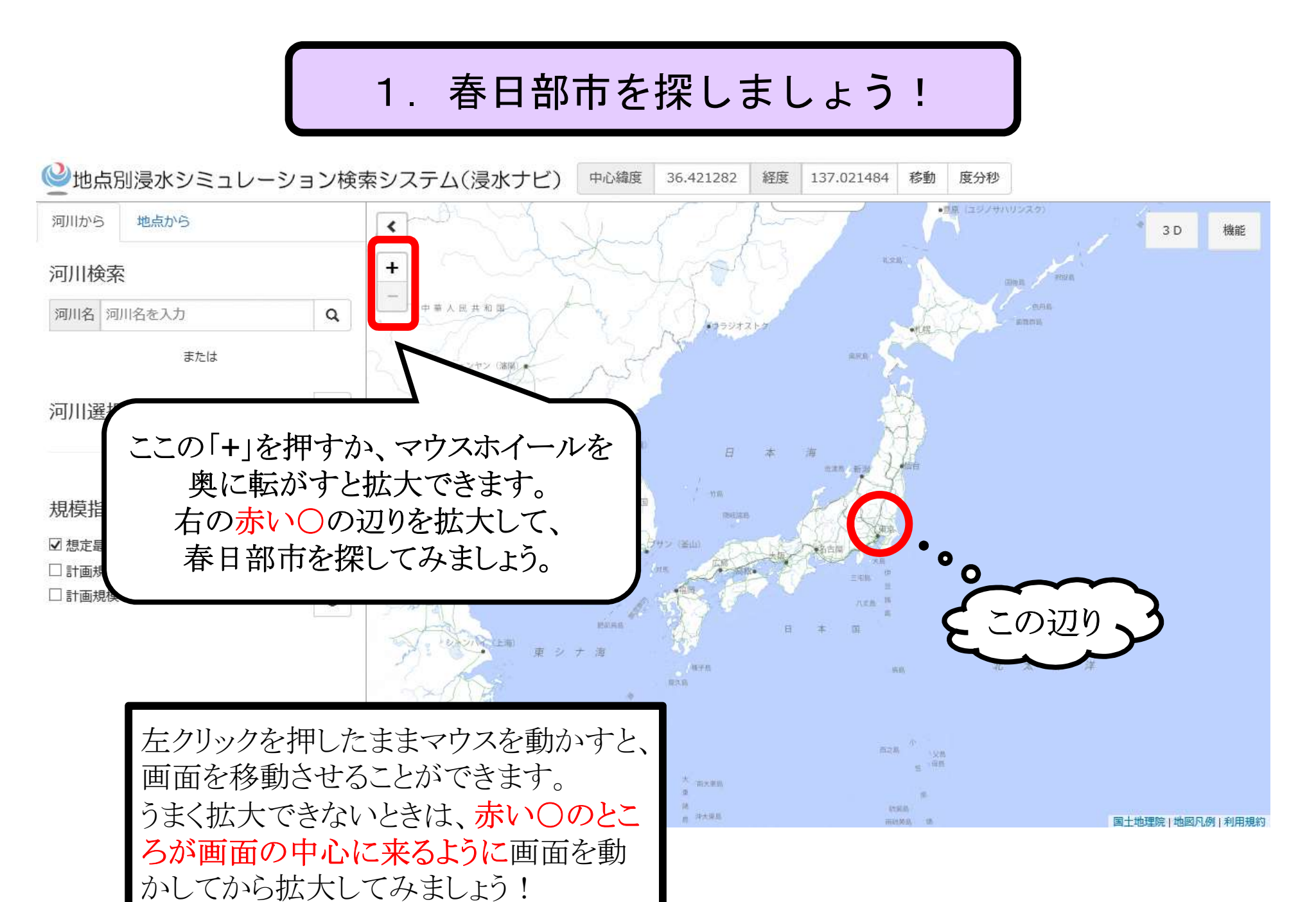

## 1. 春日部市を探しましょう!

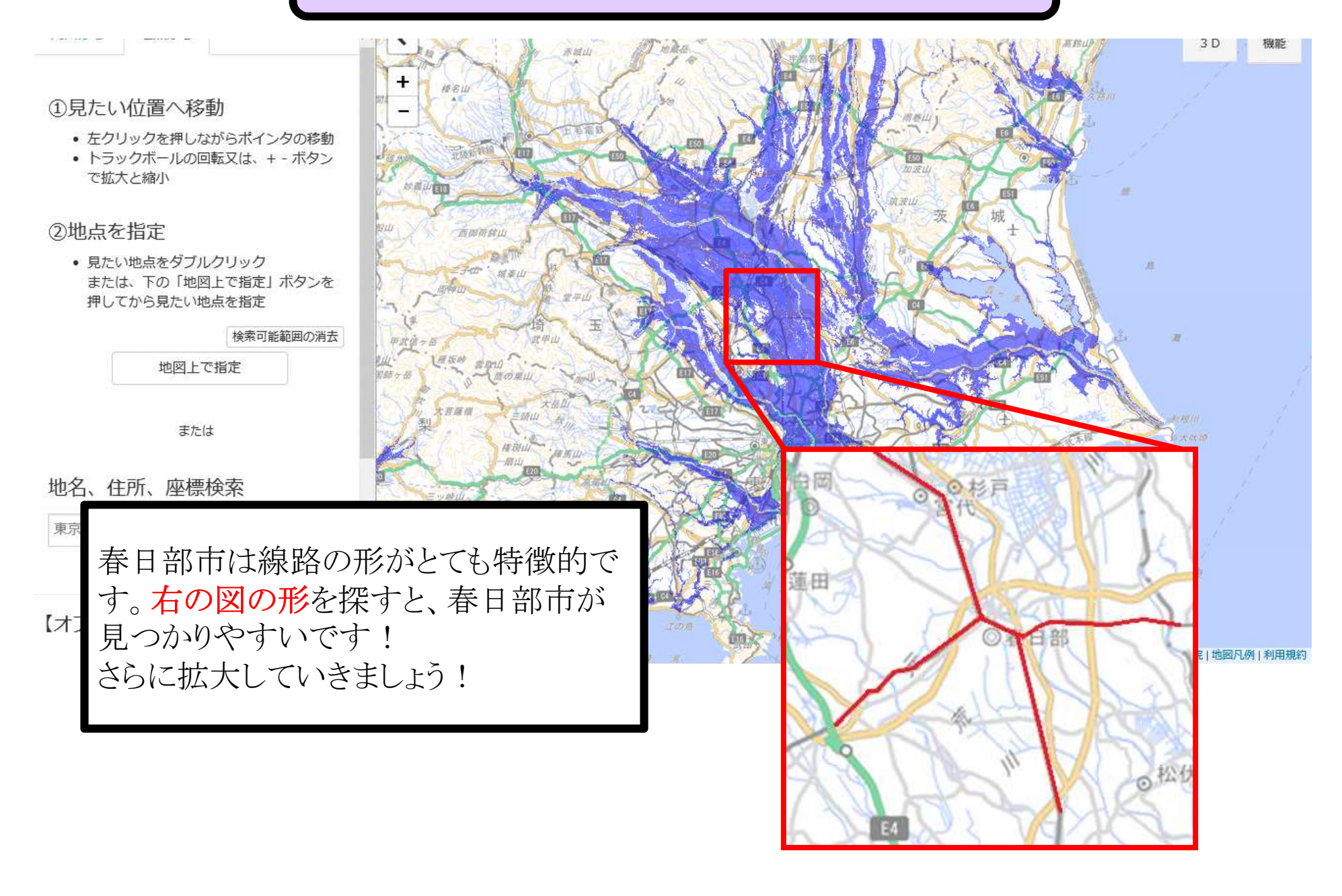

## 2.自宅を探しましょう!

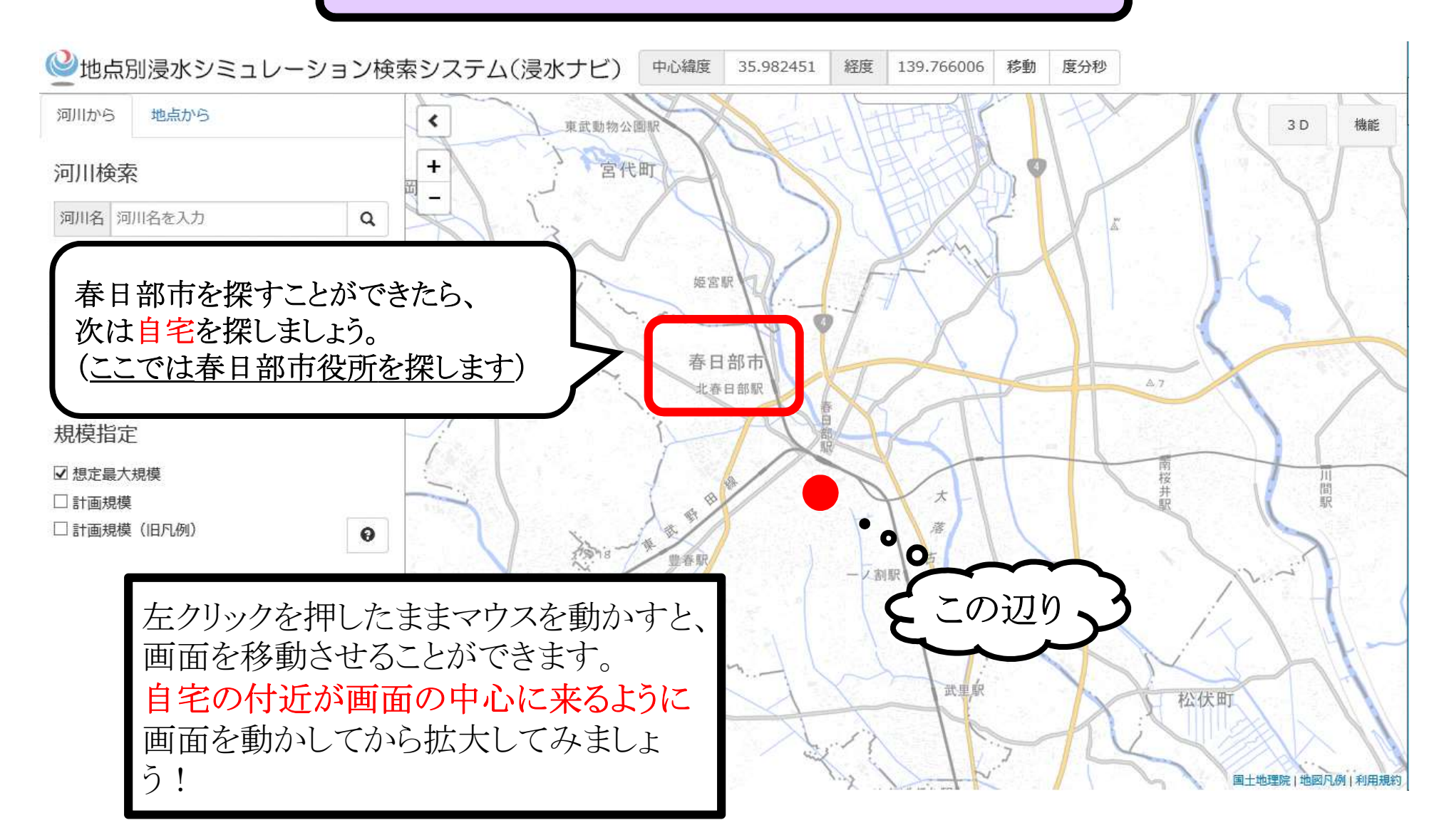

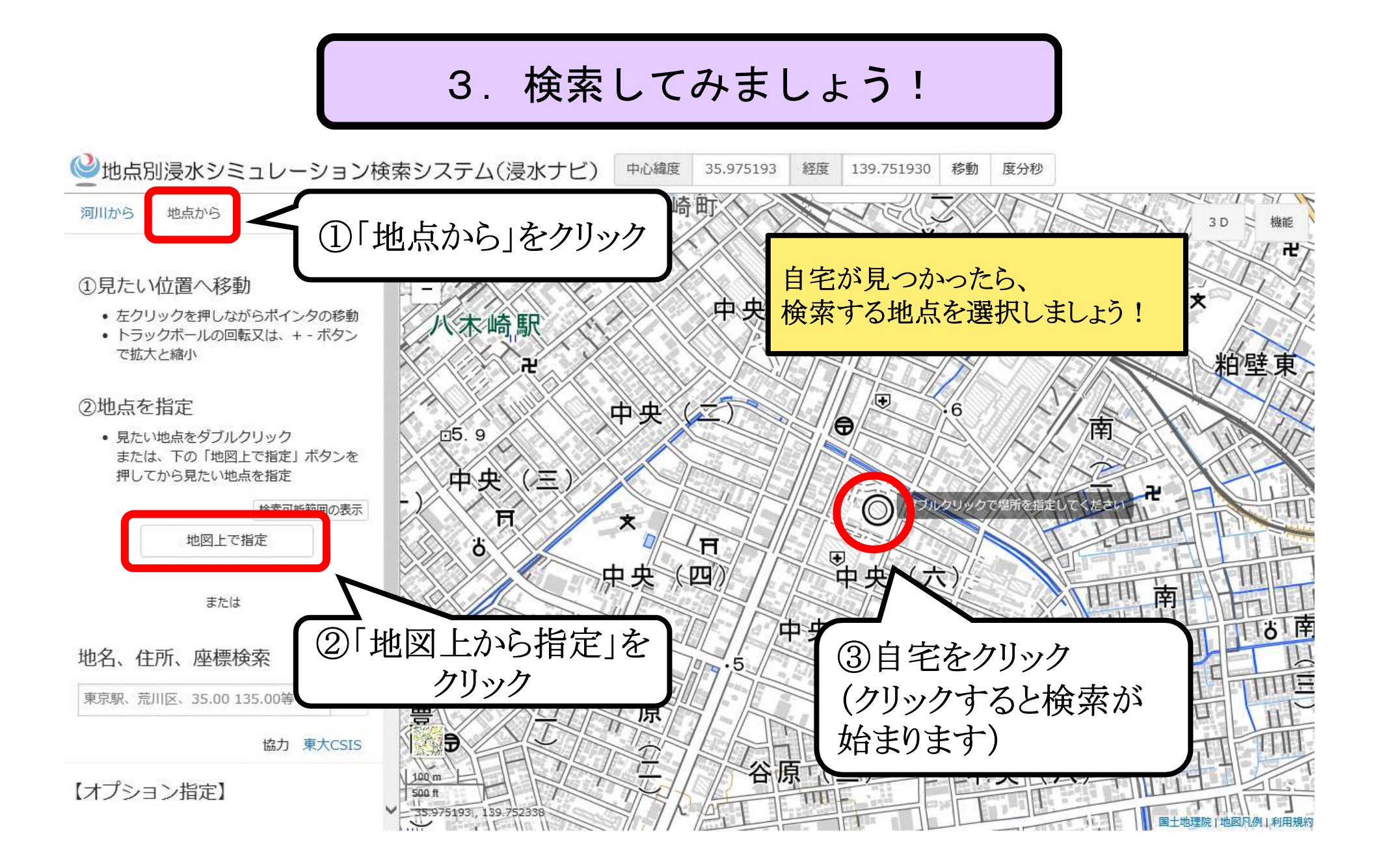

### 3.検索してみましょう!

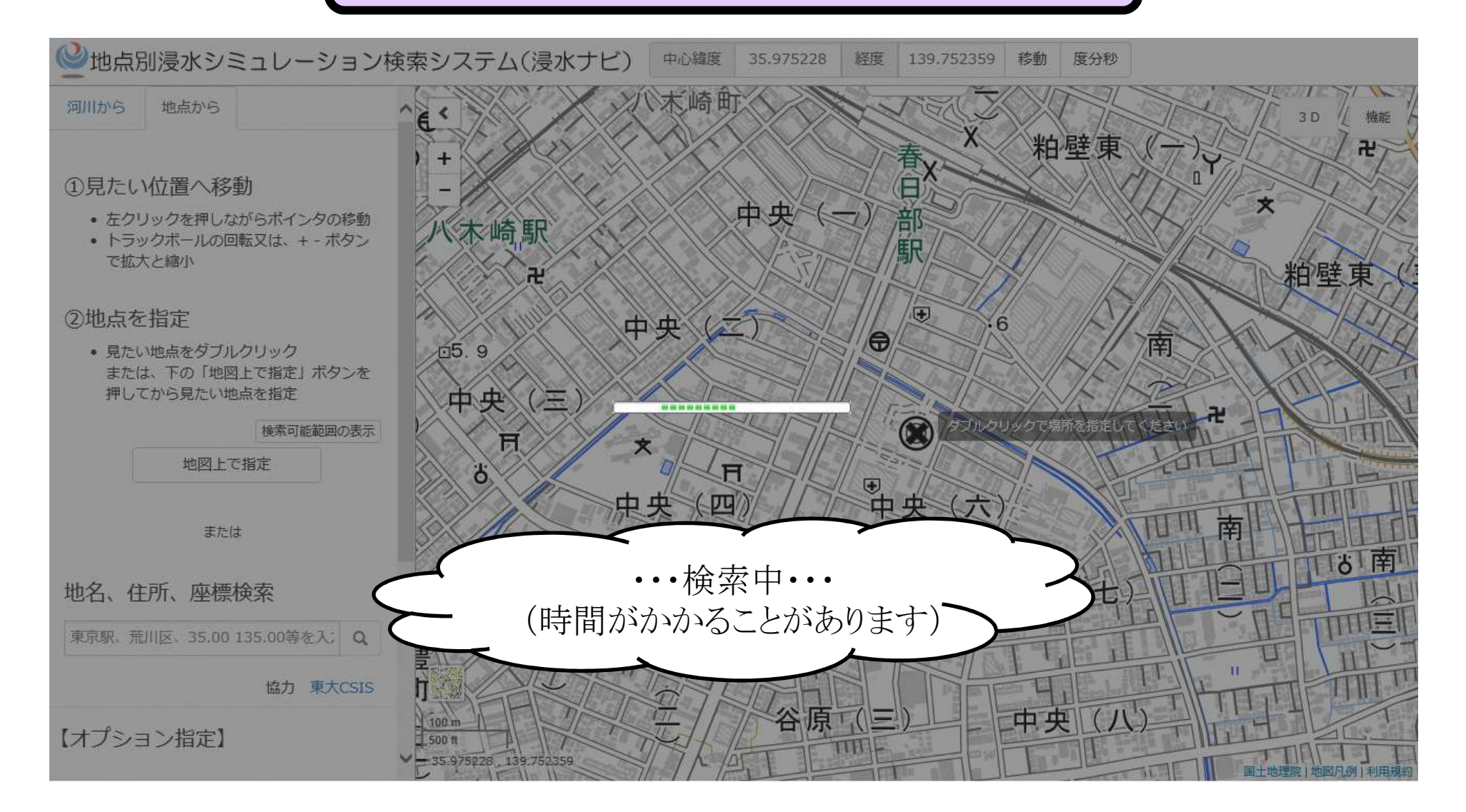

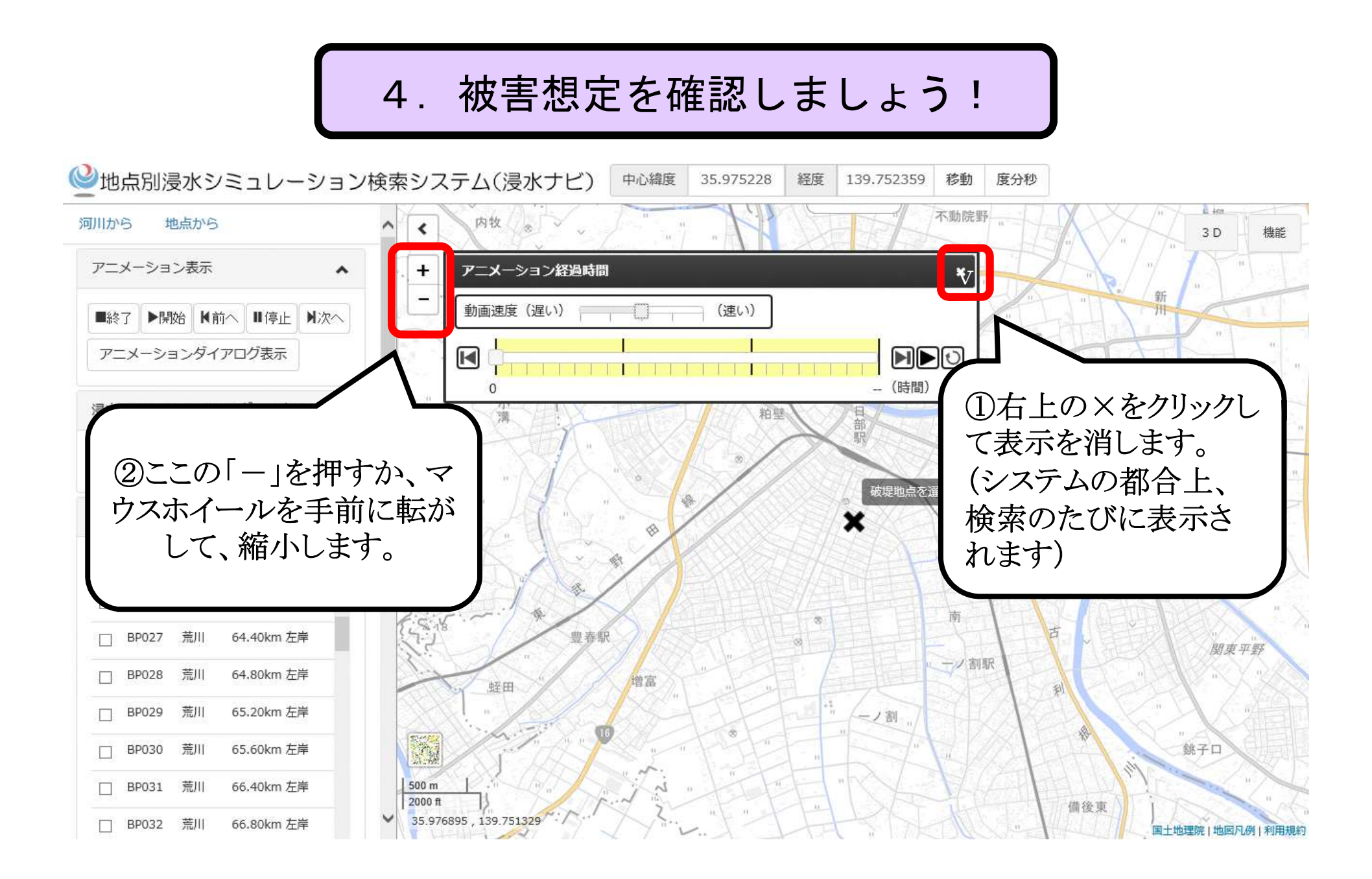

### 3.検索してみましょう!

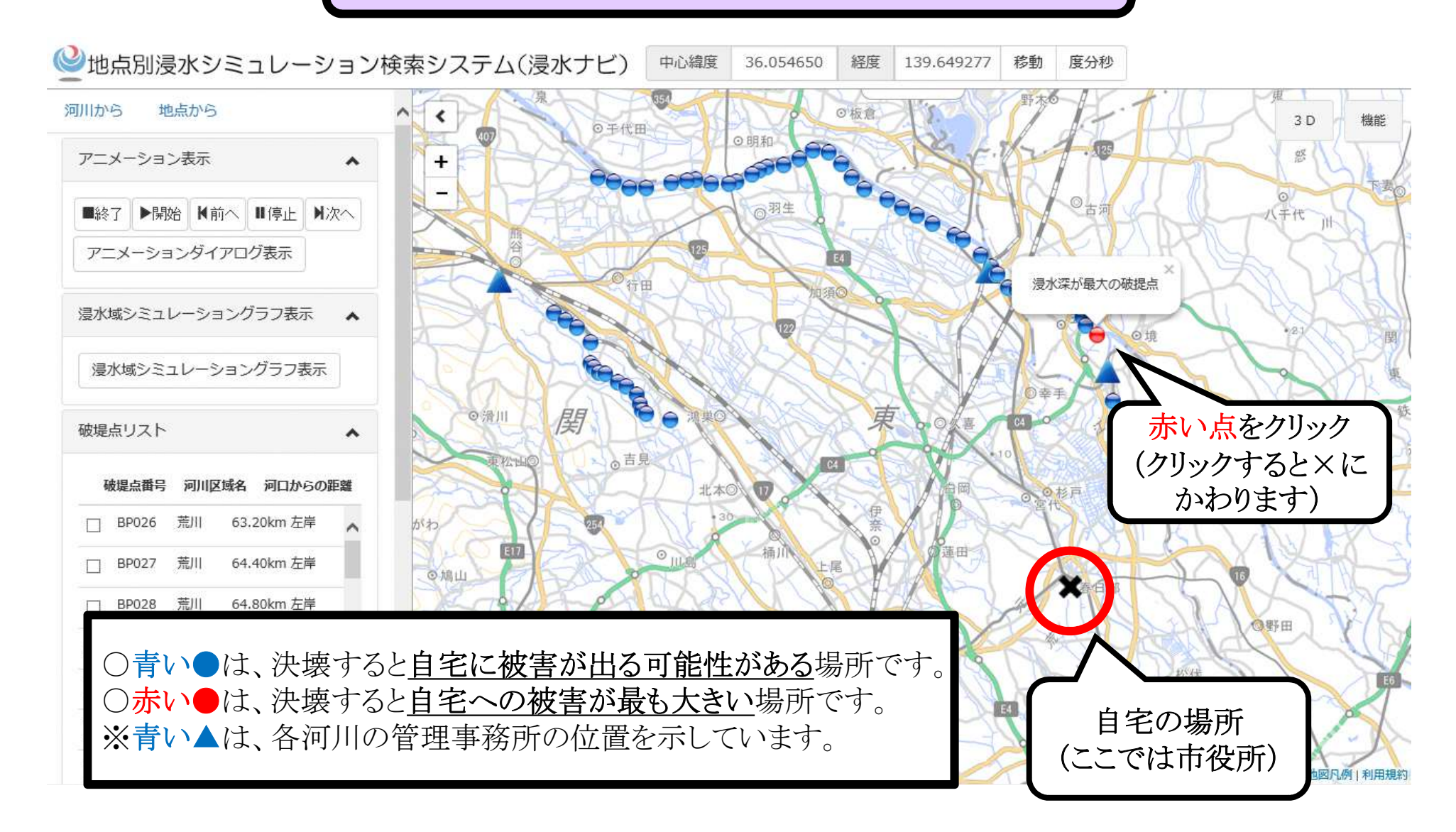

![](_page_10_Figure_0.jpeg)

![](_page_11_Figure_0.jpeg)

4. 自宅の被害想定を確認しましょう!

![](_page_12_Figure_1.jpeg)

# 4. 自宅の被害想定を確認しましょう!

![](_page_13_Figure_1.jpeg)

![](_page_14_Figure_0.jpeg)

![](_page_15_Figure_0.jpeg)

![](_page_16_Figure_0.jpeg)

![](_page_17_Figure_0.jpeg)

6.河川ごとの被害想定を確認しましょう!

![](_page_18_Picture_1.jpeg)

![](_page_19_Figure_0.jpeg)

操作方法は窓口でもご説明しております。 ご不明な点がありましたら、 「春日部市役所 別館1階 防災対策課」 までご連絡ください。

所在地:春日部市中央6-2 電話:048-736-1111

21